# **interopLab**

# Interoperability of Bloombase StoreSafe and Gemalto SafeNet KeySecure for Data-at-Rest Encryption

April 2016

# BLOOMBASE®

#### **Executive Summary**

Gemalto SafeNet KeySecure Key Management System is validated by Bloombase InteropLab to run with Bloombase StoreSafe data-at-rest encryption security solution. This document describes the steps carried out to test interoperability of Gemalto SafeNet KeySecure Key Management System with Bloombase StoreSafe software appliance on VMware ESXi. Client host systems on Microsoft Windows Server, Red Hat Enterprise Linux (RHEL), SUSE Linux Enterprise Server (SLES), Oracle Sun Solaris, IBM AIX and HP-UX are tested with Gemalto SafeNet KeySecure powered Bloombase StoreSafe with NetApp FAS unified storage system as backend storage. Information in this document, including URL and other Internet Web site references, is subject to change without notice. Unless otherwise noted, the example companies, organizations, products, people and events depicted herein are fictitious and no association with any real company, organization, product, person or event is intended or should be inferred. Complying with all applicable copyright laws is the responsibility of the user. Without limiting the rights under copyright, no part of this document may be reproduced, stored in or introduced into a retrieval system, or transmitted in any form or by any means (electronic, mechanical, photocopying, recording, or otherwise), or for any purpose, without the express written permission of Bloombase.

Bloombase may have patents, patent applications, trademarks, copyrights, or other intellectual property rights covering subject matter in this document. Except as expressly provided in any written license agreement from Bloombase, the furnishing of this document does not give you any license to these patents, trademarks, copyrights, or other intellectual property.

This document is the property of Bloombase. No exploitation or transfer of any information contained herein is permitted in the absence of an agreement with Bloombase, and neither the document nor any such information may be released without the written consent of Bloombase.

© 2016 Bloombase, Inc.

Bloombase, Keyparc, Spitfire, StoreSafe are either registered trademarks or trademarks of Bloombase, Inc. in the United States and/or other countries.

The names of actual companies and products mentioned herein may be the trademarks of their respective owners.

Document No.: BLBS-TN-Bloombase-StoreSafe-Gemalto-SafeNet-KeySecure-Interoperability-USLET-EN-Ro.92

# **Table of Contents**

| Table of Contents                                             | 3  |
|---------------------------------------------------------------|----|
| Purpose and Scope                                             | 5  |
| Assumptions                                                   | 6  |
| Infrastructure                                                | 7  |
| Setup                                                         | 7  |
| Key Management System                                         | 9  |
| Bloombase StoreSafe                                           | 9  |
| Storage System                                                | 9  |
| Client Hosts                                                  | 9  |
| Configuration Overview                                        | 10 |
| Gemalto SafeNet KeySecure                                     | 10 |
| Gemalto SafeNet KeySecure Configurations                      | 11 |
| NetApp FAS Storage                                            | 19 |
| Bloombase StoreSafe                                           | 21 |
| Network Security, Trust and Authentication Configuration      | 22 |
| Gemalto SafeNet KeySecure and Bloombase KeyCastle Integration | 22 |
| Encryption Key Provisioning                                   | 24 |
| Backend Physical Storage Configuration                        | 26 |
| Secure Storage Configuration                                  | 27 |
| Conclusion                                                    | 29 |
| Disclaimer                                                    | 31 |
| Technical Reference                                           | 32 |

# Purpose and Scope

This document describes the steps necessary to integrate Gemalto SafeNet KeySecure Key Management System with Bloombase StoreSafe to secure sensitive enterprise business data-at-rest managed in storage systems. Specifically, we cover the following topics:

- Install and configure Bloombase StoreSafe
- Integrate Bloombase StoreSafe with Gemalto SafeNet KeySecure
- Interoperability testing on client host systems including Linux, Windows, IBM AIX, HP-UX and Oracle Sun Solaris

# Assumptions

This document describes interoperability testing of Gemalto SafeNet KeySecure with Bloombase StoreSafe. Therefore, it is assumed that the reader is familiar with operation of Gemalto SafeNet KeySecure, storage systems and major operating systems including Linux, Microsoft Windows, IBM AIX, HP-UX and Oracle Sun Solaris. It is also assumed that the reader possesses basic UNIX administration skill-set. The examples provided may require modifications before they could be run in reader's IT environment.

As Gemalto SafeNet KeySecure is a third party hardware option to Bloombase StoreSafe data-at-rest encryption security solution, the reader is recommended to refer to installation and configuration guides of specific model of Gemalto SafeNet KeySecure for the actual use case. We assume the reader has basic knowledge of storage networking and information cryptography. For specific technical product information of Bloombase StoreSafe, please refer to our website at <a href="http://www.bloombase.com">http://www.bloombase.com</a> and Bloombase SupPortal <a href="http://supportal.bloombase.com">http://supportal.bloombase.com</a>.

# Infrastructure

# Setup

The validation testing environment is set up as in below diagram:

#### **Trusted Hosts and Applications**

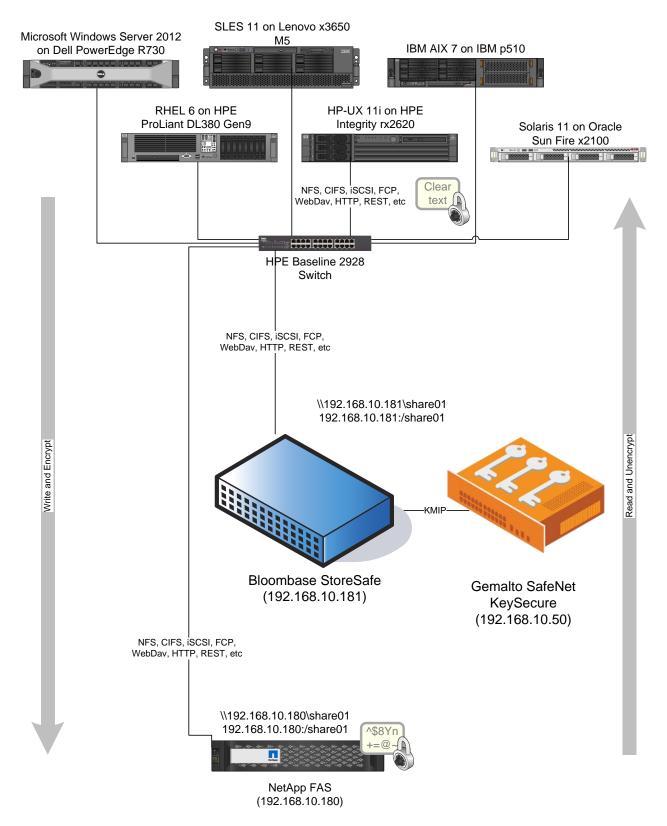

Storage

# **Key Management System**

Key Management System

Gemalto SafeNet KeySecure

### **Bloombase StoreSafe**

| Bloombase StoreSafe | Bloombase StoreSafe Software Appliance v3.5 on Bloombase OS 7 |
|---------------------|---------------------------------------------------------------|
| Server              | VMware Virtual Machine (VM) on VMware ESXi 5.5                |
| Processor           | 4 x Virtual CPU (vCPU)                                        |
| Memory              | 8 GB                                                          |

## **Storage System**

Storage System NetApp FAS Simulator

### **Client Hosts**

| Model               | Dell PowerEdge<br>R730              | HPE ProLiant<br>DL380 Gen9       | Lenovo System<br>x3650 M5   | HPE Integrity<br>rx2620 | IBM System p5<br>510 | Oracle Sun Fire<br>x2100 |
|---------------------|-------------------------------------|----------------------------------|-----------------------------|-------------------------|----------------------|--------------------------|
| Operating<br>System | Microsoft<br>Windows<br>Server 2012 | Red Hat<br>Enterprise<br>Linux 6 | SUSE Linux<br>Enterprise 11 | HP-UX 11i               | IBM AIX 7            | Oracle Solaris<br>11     |

# **Configuration Overview**

### Gemalto SafeNet KeySecure

Gemalto SafeNet KeySecure is a centralized key management platform, and is available as a hardware appliance or hardened virtual security appliance. By utilizing Gemalto SafeNet KeySecure, organizations benefit from its flexible options for secure and centralized key management – deployed in physical, virtualized infrastructure, and public cloud environments. It includes integration API that supports the industry standards (KMIP 1.1, PKCS #11, JCE, MS-CAPI, ICAPI, and .NET) which are used in many application scenarios, e.g., Enterprise PKI application and database encryption. The Gemalto SafeNet KeySecure is available as a hardware appliance or hardened virtual security appliance with a hardware root of trust using SafeNet Network Hardware Security Modules or Amazon CloudHSM service. The key management and cryptographic functionalities provided by Gemalto SafeNet KeySecure are used by Bloombase StoreSafe for encryption protection of data-at-rest for general-purpose use cases.

#### Gemalto SafeNet KeySecure Configurations

Assume Gemalto SafeNet KeySecure is installed and configured as a network attached appliance with IP address 192.168.10.50.

Gemalto SafeNet KeySecure can be managed remotely via web-based management console.

| gemalto <sup>×</sup>      | SafeNet KeySecure Management Console |
|---------------------------|--------------------------------------|
| Administrator Authenticat | ion                                  |
| Use                       | rname:                               |
| Pas                       | sword:                               |
| Log In                    |                                      |

Once logged in, basic information of Gemalto SafeNet KeySecure is shown.

|         |          |                                                | 0.00 10.                                                     | bbkeysecure         |
|---------|----------|------------------------------------------------|--------------------------------------------------------------|---------------------|
| gem     | alco     | SafeNet KeySecure M                            | anagement Console                                            | Logged in as admin  |
| 3       |          |                                                |                                                              | Help   Log Out      |
| Home    | Security | Device                                         |                                                              |                     |
| Summary |          | Home > Summary                                 |                                                              |                     |
| 0.40    |          | Home                                           |                                                              |                     |
| Search  |          | Security Summary                               |                                                              | Help 2              |
|         |          | occurry building                               |                                                              |                     |
|         |          | The settings on this device are not FIPS co    | mpliant.                                                     |                     |
|         |          | If you want to enable FIPS compliance, you sho | ould do so on the High Security page before creating any key | S.                  |
|         |          |                                                |                                                              |                     |
|         |          |                                                | Do not show this message again. Submit                       | t                   |
|         |          |                                                |                                                              |                     |
|         |          |                                                |                                                              |                     |
|         |          | System Summary                                 |                                                              | Help <mark>?</mark> |
|         |          | Product:                                       | KeySecure 150v                                               |                     |
|         |          |                                                | 4ba212fe                                                     |                     |
|         |          | Software Version:                              | 8.3.2                                                        |                     |
|         |          |                                                |                                                              |                     |
|         |          | Date:                                          | 05/12/2016                                                   |                     |
|         |          | Time:                                          | 10:46:45                                                     |                     |
|         |          | Time Zone:                                     | Hong Kong Time Zone                                          |                     |
|         |          | System Uptime:                                 | 15 days, 16:45:08                                            |                     |
|         |          |                                                |                                                              |                     |
|         |          | Application Server Licenses:                   | 2                                                            |                     |
|         |          | Database Licenses:                             | None                                                         |                     |
|         |          | Transform Utility Licenses:                    | None                                                         |                     |
|         |          | Licenses in Use:                               | 0                                                            |                     |
|         |          |                                                |                                                              |                     |

Gemalto SafeNet KeySecure can be configured to support a hardware root of trust using SafeNet Network HSM or the Amazon CloudHSM service to achieve FIPS compliant.

To authenticate the communication between Gemalto SafeNet KeySecure and Bloombase StoreSafe, signed certificates need to be created and stored in the Gemalto SafeNet KeySecure and the Bloombase StoreSafe. In the Gemalto SafeNet KeySecure, this is done as follows.

A Self-signed Local Root CA is first created in "Local CAs" of the Gemalto SafeNet KeySecure under the Security tab.

| gemalto                                                                                        | SafeNet KeySecure M                                                | anagement Console                                                                                                    | bbkeysecur<br>Logged in as <b>admi</b><br><u>Help</u>   <u>Log Or</u> |
|------------------------------------------------------------------------------------------------|--------------------------------------------------------------------|----------------------------------------------------------------------------------------------------|-----------------------------------------------------------------------|
| Home Security Managed Objects Keys                                                             | Device<br>Security » Local CAs<br>Certificate and CA Configuration |                                                                                                    |                                                                       |
| <ul> <li>Certificates</li> <li>Certificate Requests</li> <li>Authorization Policies</li> </ul> | Local Certificate Authority List                                   | n                                                                                                    | Help 👔                                                                |
| Users & Groups                                                                                 |                                                                    |                                                                                                    | CA Certificate Active                                                 |
| LDAP     LDAP                                                                                  | Create Local Certificate Authorit                                  |                                                                                                    | Help <mark>?</mark>                                                   |
| Device CAs & SSL<br>Certificates<br>SSL Certificates                                           | Certificate Authority Name:                                        | keysecureca                                                                                                    |                                                                       |
| <ul><li>Trusted CA Lists</li><li>Local CAs</li></ul>                                           | Common Name: Organization Name:                                    | keysecureca<br>Safenet                                                                                                    |                                                                       |
| Known CAs                                                                                      | Organizational Unit Name:                                          | KeySecure<br>Sunnyvale                                                                                                    |                                                                       |
| Advanced Security <ul> <li>High Security</li> </ul>                                            | State or Province Name:                                            | CA                                                                                                    |                                                                       |
| <ul><li>SSL</li><li>FIPS Status Server</li></ul>                                               | Email Address:                                                     | techpubs@safenet-inc.com                                                                                                    |                                                                       |
|                                                                                                | Certificate Authority Type:                                        | Self-signed Root CA     CA Certificate Duration (days):     Maximum User Certificate Duration (days):     Intermediate CA Request | 3650<br>3650                                                          |

The newly created Local CA is then added to the "Default" trusted CA lists.

| gemalto <sup>×</sup>                                                                                           | SafeNet KeySecure Management Console          | bbkeysecure<br>Logged in as admin<br><u>Help</u>   <u>Log Out</u> |
|----------------------------------------------------------------------------------------------------|-----------------------------------------------|-------------------------------------------------------------------|
| Home Security                                                                                                  | Device                                        |                                                                   |
| Managed Objects                                                                                                | Security » Trusted CA Lists                   |                                                                   |
| ★ Keys                                                                                                    | Certificate and CA Configuration              |                                                                   |
|                                                                                                    | Trusted CA List Profile Properties            | Help <mark>?</mark>                                               |
| <ul> <li>Certificate Requests</li> </ul>                                                                       | Profile Name: Default                         |                                                                   |
| <ul> <li>Authorization Policies</li> </ul>                                                                     | Back                                          |                                                                   |
| Users & Groups                                                                                                 | Trusted Certificate Authority List            | Help ?                                                            |
| And a second second second second second second second second second second second second second second second |                                               |                                                                   |
| ➡ LDAP                                                                                                    | Trusted CAs:                                  |                                                                   |
| Device CAs & SSL<br>Certificates                                                                               | Local Certificate Authorities:<br>keysecureca |                                                                   |
| SSL Certificates                                                                                               | CA Certificates:<br>[None]                    |                                                                   |
| Trusted CA Lists                                                                                               | Edit                                          |                                                                   |
| Local CAs                                                                                                    |                                               |                                                                   |
| Known CAs                                                                                                    |                                               |                                                                   |
| Advanced Security                                                                                              |                                               |                                                                   |
| <ul> <li>High Security</li> </ul>                                                                              |                                               |                                                                   |
| SSL                                                                                                    |                                               |                                                                   |
| FIPS Status Server                                                                                             |                                               |                                                                   |

A signed certificate is created for the Gemalto SafeNet KeySecure. This is done by "Create Certificate Request" under "SSL Certificates".

| gun                                                                                                    | alto <sup>×</sup>          | SafeNet KeySecure Management Console |                                                                                                 |                                                                 |                     | Logged in as adm<br><u>Help</u>   <u>Log (</u> |
|----------------------------------------------------------------------------------------------------|----------------------------|--------------------------------------|-------------------------------------------------------------------------------------------------|-----------------------------------------------------------------|---------------------|------------------------------------------------|
| Home                                                                                                    | Security                   | Device                               |                                                                                                 |                                                                 |                     |                                                |
| lanaged Obje                                                                                                    | xts                        | Security » SSL Certif                | icates                                                                                          |                                                                 |                     |                                                |
| <ul> <li>Keys</li> </ul>                                                                                            |                            | Certificate and CA                   | Configuration                                                                                   |                                                                 |                     |                                                |
| • Certificates                                                                                                    | 5                          | Certificate List                     | _                                                                                               |                                                                 |                     | Help 💡                                         |
| Certificate                                                                                                    | Requests                   | Certificate List                     |                                                                                                 |                                                                 |                     |                                                |
| Authorizatio                                                                                                    | on Policies                | Certificate Name                     | Certificate Info                                                                                |                                                                 | Certificate Purpose | Certificate Status                             |
| sers & Group                                                                                                    | DS                         | Minipservercert                      | Common: kmips<br>Issuer: Safenet<br>Expires: May 6                                              | ervercert<br>09:08:50 2026 GMT                                  | Server              | Active                                         |
| Local Auther                                                                                                    |                            | Edit Delete Properties               |                                                                                                 |                                                                 |                     |                                                |
| LDAP                                                                                                    |                            |                                      |                                                                                                 |                                                                 |                     |                                                |
|                                                                                                    |                            | <b>Create Certificate</b>            | Request                                                                                         |                                                                 |                     | Help 🛉                                         |
| evice CAs & !<br>ertificates                                                                                        | SSL                        |                                      |                                                                                                 | [                                                               |                     |                                                |
| ALT LITTIC LITCLES                                                                                                  |                            |                                      | Certificate Name:                                                                               | kmipservercert                                                  |                     |                                                |
| SSL Certific                                                                                                    | cates                      |                                      |                                                                                                 |                                                                 |                     |                                                |
|                                                                                                    |                            |                                      | Common Name:                                                                                    | kmipservercert                                                  |                     |                                                |
| <ul> <li>Trusted CA</li> </ul>                                                                                      |                            | 0                                    | Common Name:<br>rganization Name:                                                               |                                                                 |                     |                                                |
| <ul> <li>SSL Certific</li> <li>Trusted CA</li> <li>Local CAs</li> </ul>                                             | Lists                      |                                      |                                                                                                 | kmipservercert                                                  |                     |                                                |
| <ul> <li>Trusted CA</li> <li>Local CAs</li> </ul>                                                                   | Lists                      |                                      | rganization Name:                                                                               | kmipservercert<br>Safenet                                       |                     |                                                |
| <ul> <li>Trusted CA</li> <li>Local CAs</li> <li>Known CAs</li> </ul>                                                | Lists                      | Organiz                              | rganization Name:<br>ational Unit Name:                                                         | kmipservercert<br>Safenet<br>KeySecure                          |                     |                                                |
| Trusted CA Local CAs Known CAs dvanced Sec                                                                          | Lists<br>s<br>urity        | Organiz                              | rganization Name:<br>ational Unit Name:<br>Locality Name:                                       | kmipservercert<br>Safenet<br>KeySecure<br>Sunnyvale             |                     |                                                |
| <ul> <li>Trusted CA</li> </ul>                                                                                      | Lists<br>s<br>urity        | Organiz                              | rganization Name:<br>ational Unit Name:<br>Locality Name:<br>or Province Name:                  | kmipservercert<br>Safenet<br>KeySecure<br>Sunnyvale<br>CA       | nc. com             |                                                |
| <ul> <li>Trusted CA</li> <li>Local CAs</li> <li>Known CAs</li> <li>dvanced Securit</li> <li>High Securit</li> </ul> | Lists<br>s<br>urity<br>ity | Organiz                              | rganization Name:<br>ational Unit Name:<br>Locality Name:<br>or Province Name:<br>Country Name: | kmipservercert<br>Safenet<br>KeySecure<br>Sunnyvale<br>CA<br>US | nc.com              |                                                |

Security » SSL Certificates

#### Certificate and CA Configuration

#### **Certificate Request Information**

| Certificate Name: | keysecurecert |                     |
|-------------------|---------------|---------------------|
| Key Size:         | 2048          |                     |
|                   | CN:           | keysecurecert       |
|                   | <b>O</b> :    | Bloombase           |
|                   | OU:           | StoreSafe           |
| Subject:          | L:            | Sunnyvale           |
|                   | ST:           | CA                  |
|                   | C:            | US                  |
|                   | emailAddress: | admin@bloombase.com |

----BEGIN CERTIFICATE REQUEST----

-----BEGIN CERTIFICATE REQUEST----MIIC2DCCAcACAQAwgZIXFJAUBGNVSAHIDMI-EXNIYSVYZWNIcmQxEjAQBGNVBAOT CUJsb254Vm72TZESMBAGAUUSCANJVSRvcmVTWW1HRIvEAYDVQQREwITdWSueXZh bGUxCAJBGNVBAGAUUSCANJVSRvcmVTWW1HRIvEAYDVQQEEWITdWSueXZh wW6AYmxvb21iYXNILmNvDCCASIwQYJKoZInvcNAQEBBQADggE9ADCCAgoCggE AKSHIYkxW1WTTSmdpDCORYuOcuHBmSc3SVQJLATy5126NT16+KvNbUTvkajEn upZWUIPeynK7+HxMeKygV0K021+V9NUmUaw+j+CqCBBAMs002emb1vdMS1Mp2Fuh 1Gv4pP/j5k6xzY0ApdWhNM54IDR9h1dcARVXGSdWz1GnM5mVVk33CDuiaRImRq oJb1izK+P/NNS4Y3Hhhumy3oxHQDdvCYcNVZrWH5M6H/HEPgrdgYIAFJFA XgskeLpj0Ucm3KLQbkauwQXeegg%Nh2vISE47SyfNseVx5TSWFr/M+qAVyWYNpos SEv56mejhGY6vecsFIIISCArEAAAMA0CSGSISb0DESCUAAIIBAG2/xQU AHRSU389I386D7VK9LFRXptGOb/w9nfhwdsA4FiQueAADh1q7cI5a7C0qFWVHBq v6KASCszAOMnSoSvCQ57hi5E35SQSSFABNDW1DAHkjcQTnzEnl2N+btu6dHj 457s1LhK58K5isFVC0+6MVTCHVVCUV2NSCMLFAGSctFiVANHrd33sxKSs4/c UKOSDTq3XLyMDbnaDM6UJV2q2sIxJSages3+f4pviKe40arWnJbQ1yIAg6S LSGDZN+VM1ShHb1M1WXU0MRFWMx/Dd7G2OSX1QcYSdgEDSMJISG1e5b+x1E/C JFMRG4im2W1LgdXm JFMHG4rm8WhLgdXm

----END CERTIFICATE REQUEST-----

Download Install Certificate Create Self Sign Certificate Back

#### And then use the created Local CA to sign the request.

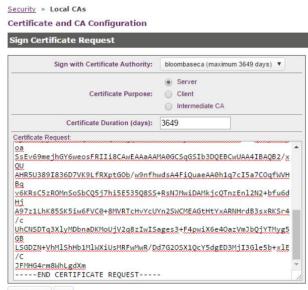

Sign Request Back

Security » Local CAs

#### **Certificate and CA Configuration**

**CA** Certificate Information Key Size: 2048 Start Date: May 11 03:05:51 2016 GMT Expiration: May 9 03:05:51 2026 GMT C: US ST: CA L: Sunnyvale O: Bloombase Issuer: OU: StoreSafe CN: bloombaseca emailAddress: admin@bloombase.com C: US ST: CA L: Sunnyvale O: Bloombase Subject: OU: StoreSafe CN: keysecurecert emailAddress: admin@bloombase.com

#### --BEGIN CERTIFICATE--

MIIDwDCCAgigAwIBAgICTu0wDOYJKoZIhveNAOELBOAwgZAxCzAJBgNVBAYTA1VT MQswCQYDVQQIEwJDQTESMBAGA1UEBxMJU3Vubh12VWx1MRIwEAYDVQQKEw1CbG9v bWJhc2UxEjAQBgNVBAsTCVN0b3J1U2FmZTEUMBIGA1UEAxMLYmxvb21iYXN1Y2Ex IjAgBgkqhkiG9w0BCQEWE2FkbWluQGJsb29tYmFzZS5jb20wHhcNMTYwNTExMDMw NTUxWhcNMjYwNTA5MDMwNTUxWjCBkjELMAkGAluEBhMCVVMxCzAJBgNVBAgTAkNB MRIwEAYDVQQHEwiIdWSueXZhbGUxEjAQEgNVBAcTCUJsb29tYmFzZTESMBAGAIUE CxMJU3RvcmVTYWZIMRYwFAYDVQQDEwirZXizZWN1cmVjZXJ0MSIwIAYJKoZIhvcN AQkBFhNhZGipbkBibG9vbWJhc2UuY29tMIIBIjANBgkqhkiG9w0BAQEFAAOCAQ8A MIIBCgKCAQEAr0fViTHVZdNPm22kMI4fu7Si6EgGblwTdVAmUBPIGJnoydOTKh4q 01tR0+RqMSe6112Qg97Kcrv4fAx4rKBXQobaL5X01SZRrD6P4KBDkEBbk7TZ6ZuW 90zyVanYW6HUa/ik/+PmTqTNljQCl1aE0znghtH2HV1wBFVcZJ1bOIaczmZVWSTf cIO6JpEiZGqgltiLMr4/9E1J1jdSEeG6bLejEdAN3AJhw29mvAdJ8zpof8fo+qt2 Bgefz9OnMaBfJ6R4umPRSibcotBuRg7BBd56Cr0vEC8hITitLJ92J5XHpPlYW38z GOBXJZg2mhpKwS/r2Z6OEZjrB6iwVEgiLwIDAQABoyAwHjAJBgNVHRMEAjAAMBEG CWCGSAGG+EIBAQQEAwIGQDANBgkqhkiG9w0BAQ=FAAOCAQEAGzVS9AMmgbPBPAeJ ldXNlywl+Wc8il3Kf0G0K5tzEubTCuPAe4SS2CAYTWt3nq+efBUj1P+JVVKlbMQ7 tTQZH/CcKptGgYSBu4bwsJUX/AsZeTYG3Rc+E176iy4Fx1Ml2UFHCem4/TMH41V7 LspuXIXSSU4mfp3ebcG5wC2Ka2sTwo56oA3wBLXnWumgGome3bkao5lQaRzq4bgT De6TWUwK4FgIN6JBWLki0n0s7rcws2JKj44n7Ii2DaBH3Pxo++gIIVpfKre6ePAk 6BJnFKv3eKLQqLOqeKgP1XKqjPDG1OHTp6o4KevGIT5FTYvLAxWRsRITzyUpTWF/ MBADRg== -----END CERTIFICATE-----

Download Back

#### And have the signed certificate saved under the Certificate List.

Security » SSL Certificates Certificate and CA Configuration **Certificate Installation** Certificate Name: keysecurecert Key Size: 2048 CN: keysecurecert O: Bloombase OU: StoreSafe Subject: L: Sunnyvale ST: CA C: US emailAddress: admin@bloombase.com Certificate Response: EG CWCGSAGG+EIBAQQEAwIGQDANBgkqhkiG9w0BAQsFAAOCAQEAfC73vXiZVOMHCt X9 2AIDAiKS63dTSjPeN+rSDoWGDEsIo8YEpCzDE/u0EpPQD8KSwqu4fPl1CQcURx CX FNlunWE/XL+zczo76sgju2InVs6xTlbujxzn5/pJf/+oK2aKTCrtaHkCWNFnet ØM NZJzu8V1H34kMqs2d3128t2cpgvFicQKBZVGzfBxCejef0yea9Byt2Sq1r+d1T b0 19vpcxVMhXuPeLzOBNxbADU9cdSeoHPd/kpU76XbRFQ70Br7FKV1zSCBvKEtXS 7u sseYKEhTtFi2Sr6XUyu7BSGO+I664FpsBm8Uw3Gu+8VQcXvp+CvdD8plkXLi9b qJ dX5U9Q== -----END CERTIFICATE-----

Save Cancel

We can then configure the Gemalto SafeNet KeySecure to enable KMIP with the newly created signed server cert.

| gemalto <sup>×</sup>                                     | SafeNet              | KeySecure M             | anagement Co              | onsole  | bbkeyse<br>Logged in as <b>ad</b><br><u>Help</u>   Log |
|----------------------------------------------------------|----------------------|-------------------------|---------------------------|---------|--------------------------------------------------------|
| Home Security                                            | Device               |                         |                           |         |                                                        |
| Device Configuration                                     | Device » Key Se      | erver » Key Server      |                           |         |                                                        |
| Key Server                                               | Cryptographic        | : Key Server Config     | uration                   |         |                                                        |
| <ul> <li>Key Server</li> </ul>                           | Cryptographi         | c Key Server Settin     | gs                        |         | Help                                                   |
| <ul> <li>Health Check</li> </ul>                         | Protocol             | IP                      | Port                      | Use SSL | Server Certificate                                     |
| Cluster                                                  | NAE-XML              | [AII]                   | 9000                      |         | [None]                                                 |
| Date & Time                                              | KMIP                 | [All] <b>v</b>          | 9002                      |         | kmipservercert 🔻                                       |
| Network                                                  | Save Cancel          |                         |                           |         |                                                        |
| SNMP                                                     | Save Cancer          |                         |                           |         |                                                        |
| Administrators                                           | <b>User Director</b> | rv Settings             |                           |         | Help                                                   |
| SSH Public Key                                           |                      |                         |                           |         | -                                                      |
| Known Hosts                                              |                      | User Directory:         | Local                     |         |                                                        |
|                                                          | Edit                 |                         |                           |         |                                                        |
| Logs & Statistics                                        |                      |                         |                           |         |                                                        |
| Log Configuration                                        | User Account         | Lockout Settings        |                           |         | Help                                                   |
| Log Viewer                                               |                      |                         | Enable Account Lockout:   | Ø       |                                                        |
| <ul> <li>Statistics</li> </ul>                           | Number of Failed     | Authentication Attempts | Before Account Lockout:   | 3       |                                                        |
|                                                          |                      | Accoun                  | t Lockout Duration (sec): | 60      |                                                        |
| faintenance<br>● Backup & Restore                        | Edit                 |                         |                           |         |                                                        |
|                                                          |                      |                         |                           |         |                                                        |
| Services                                                 |                      |                         |                           |         |                                                        |
| <ul> <li>System Information &amp;<br/>Upgrade</li> </ul> |                      |                         |                           |         |                                                        |
| <ul> <li>System Health</li> </ul>                        |                      |                         |                           |         |                                                        |
|                                                          |                      |                         |                           |         |                                                        |

Edit the authentication settings of the Cryptographic Key Server Settings, "Client Certificate Authentication" to be "Used for SSL session only" and "Trusted CA List Profile" as "Default".

| gemalto <sup>×</sup>                     | SafeNet KeySecure Mana                           | agement Console           | bbkeysecure<br>Logged in as admin<br>Help   Log Out |
|------------------------------------------|--------------------------------------------------|---------------------------|-----------------------------------------------------|
| Home Security                            | Device                                           |                           | 1000 1 100 000                                      |
| Device Configuration                     | Device » Key Server » Key Server                 |                           |                                                     |
| Key Server                               | Cryptographic Key Server Configurati             | ion                       |                                                     |
| Key Server                               | Cryptographic Key Server Properties              | i                         | Help 🦻                                              |
| Health Check                             | Protocol:                                        | KMIP                      | 7                                                   |
| Cluster                                  | IP:                                              | [AII]                     |                                                     |
| Date & Time                              | Port:                                            | 9002                      |                                                     |
|                                          | Use SSL:                                         |                           |                                                     |
| <ul> <li>Network</li> </ul>              | Server Certificate:                              | keysecurecert             |                                                     |
| SNMP                                     | Connection Timeout (sec):                        | 3600                      |                                                     |
| Administrators                           | Allow Key and Policy Configuration Operations:   |                           |                                                     |
| <ul> <li>SSH Public Key</li> </ul>       | Allow Key Export:                                |                           |                                                     |
| Known Hosts                              | Edit Back                                        |                           | -                                                   |
| Logs & Statistics                        |                                                  |                           | u-l- B                                              |
| Log Configuration                        | Authentication Settings                          |                           | Help <u>?</u>                                       |
|                                          | Password Authentication:                         | Not Used                  |                                                     |
| Log Viewer                               | Client Certificate Authentication:               | Used for SSL session only |                                                     |
| <ul> <li>Statistics</li> </ul>           | Trusted CA List Profile:                         | Default                   |                                                     |
|                                          | Username Field in Client Certificate:            | [None]                    |                                                     |
| Maintenance                              | Require Client Certificate to Contain Source IP: |                           |                                                     |
| <ul> <li>Backup &amp; Restore</li> </ul> | Edit                                             |                           |                                                     |
| <ul> <li>Services</li> </ul>             |                                                  |                           |                                                     |
| System Information & Upgrade             |                                                  |                           |                                                     |
| <ul> <li>System Health</li> </ul>        |                                                  |                           |                                                     |
| <ul> <li>Network Diagnostics</li> </ul>  |                                                  |                           |                                                     |

## NetApp FAS Storage

NetApp FAS virtual appliance is used in this interoperability test which is able to provide storage services over network storage protocols including NFS, CIFS, iSCSI, etc.

| Network Appli                                                         | iance*                                                                                                    |
|-----------------------------------------------------------------------|----------------------------------------------------------------------------------------------------|
|                                                                       | Data ONTAP <sup>TM</sup>                                                                                                    |
| $\otimes$                                                             | FilerView® helps you configure and monitor your filer.                                                                                 |
|                                                                       | Filer At-A-Glance monitors the performance of your filer.                                                                              |
|                                                                       | Documentation for Data ONTAP <sup>TM</sup> 7.1 is installed.                                                                           |
| vol(1)                                                                | Manual pages for Data ONTAP commands are available on your filer.                                                                      |
|                                                                       | Submit a support case to Network Appliance™ Customer Satisfaction.                                                                     |
| Filer:<br>Version:<br>Status:                                         | netapp-san<br>Data ONTAP Release 7.1<br>● The system's global status is normal.                                                        |
| Data ONTAP <sup>TM</sup><br>Copyright (c) Ne<br>NetApp' See the About | <sup>1</sup> is licensed by Network Applance, Inc.<br>etwork Applance, Inc. 1982-2005, All rights reserved.<br>link for legal notices. |

NetApp FAS is a unified storage system supporting multiple network storage protocols including NFS, CIFS, HTTP, FC, FCoE, iSCSI, etc.

| Network App                                                                       | pliance*                                                                                                    | Search About                                                                                                |
|-----------------------------------------------------------------------------------|----------------------------------------------------------------------------------------------------|----------------------------------------------------------------------------------------------------|
|                                                                                   | Data ONTAP <sup>TM</sup>                                                                                                    |                                                                                                    |
| B                                                                                 | FilerView <sup>®</sup> helps you configure and monitor your filer.                                                                    | 192.168.206.101/servlets − □ ×     192.168.206.101/servlets/netapp.fv.servlets.FilerViet                    |
|                                                                                   | Filer At-A-Glance monitors the performance of your filer.                                                                             | Authentication Required ×                                                                                   |
|                                                                                   | Documentation for Data ONTAP <sup>TM</sup> 7.1 is installed.                                                                          | http://192.168.206.101 requires a username<br>and password.<br>Your connection to this site is not private. |
| vol(1)                                                                            | Manual pages for Data ONTAP commands are available on your filer.                                                                     | User Name:                                                                                                  |
| 1                                                                                 | Submit a support case to Network Appliance <sup>™</sup> Customer Satisfaction.                                                        | Password:                                                                                                   |
| Filer:<br>Version:<br>Status:                                                     | netapp-san<br>Data ONTAP Release 7.1<br>● The system's global status is normal.                                                       | Log In Cancel                                                                                               |
| NetApp <sup>•</sup> Data ONTAF<br>NetApp <sup>•</sup> Copyright (c<br>See the Abc | o™ is licensed by Network Appliance, Inc.<br>) Network Appliance, Inc. 1992-2005. All rights reserved.<br>Jut link for legal notices. |                                                                                                    |

CIFS and NFS storage resources are provisioned on NetApp FAS to be used in this testing.

| 30                                                     |            | TIME HILL   | 000011100 | 8511116881 | 111993990           | FilerVie    | w®                       |        |         |              |
|--------------------------------------------------------|------------|-------------|-----------|------------|---------------------|-------------|--------------------------|--------|---------|--------------|
| Network Appliance*                                     |            |             |           | -          | 10000               |             |                          |        |         |              |
| Network Appliance                                      | 1111111111 |             |           |            |                     |             |                          |        |         | Search About |
| 📼 netapp-san 🚡 🕐                                       | Manag      | je Volu     | mes 🔊     |            |                     |             |                          |        |         |              |
| • Filer 📑 ?                                            | Volumes –  | Manage      |           |            |                     |             |                          |        |         |              |
| Volumes      ⑦     Add                                 |            |             |           |            | <b>F</b> ilter by C |             |                          |        |         |              |
| Add<br>Manage                                          |            |             |           |            | Filter by:          | All Volumes | <ul> <li>View</li> </ul> |        |         |              |
| Qtrees T ?                                             |            | Name        | Status    | Root       | Containing          | Avail       | Used                     | Total  | Files   | Max Files    |
| • Quotas 📑 🕐                                           |            | 10          |           |            | Aggregate           | 100.115     |                          |        |         |              |
| Snapshots                                              |            | <u>vol0</u> | online    | ~          | aggr0               | 109 MB      | 57%                      | 255 MB | 7.37 k  | 8.6 k        |
| <ul> <li>Aggregates T ??</li> </ul>                    | Select All | - Unselect  | All       |            |                     | Online      | Restrict                 |        | Offline | Destroy      |
| Storage ⑦                                              | Volumes:   | 1-1 of 1    |           |            |                     |             |                          |        |         |              |
| • DFM ⑦                                                |            |             |           |            |                     |             |                          |        |         |              |
| • CIFS ⑦<br>• NFS ⑦                                    |            |             |           |            |                     | Refresh     |                          |        |         |              |
| Add Export                                             |            |             |           |            |                     |             |                          |        |         |              |
| Report                                                 |            |             |           |            |                     |             |                          |        |         |              |
| Configure                                              |            |             |           |            |                     |             |                          |        |         |              |
| Manage Exports                                         |            |             |           |            |                     |             |                          |        |         |              |
| • HTTP ⑦                                               |            |             |           |            |                     |             |                          |        |         |              |
| • LUNs 📑 ?                                             |            |             |           |            |                     |             |                          |        |         |              |
| Network ⑦                                              |            |             |           |            |                     |             |                          |        |         |              |
| <ul> <li>Security ?</li> <li>Secure Admin ?</li> </ul> |            |             |           |            |                     |             |                          |        |         |              |
| Secure Admin ()     NDMP ()                            |            |             |           |            |                     |             |                          |        |         |              |
| • SNMP ⑦                                               |            |             |           |            |                     |             |                          |        |         |              |
| Real Time Status                                       |            |             |           |            |                     |             |                          |        |         |              |
| • Wizards 🕐                                            |            |             |           |            |                     |             |                          |        |         |              |

### **Bloombase StoreSafe**

Bloombase StoreSafe delivers unified data-at-rest encryption security of block storage volumes, files, objects, sequential storage devices, etc. In this interoperability test, file-based encryption security service is validated against Bloombase StoreSafe with keys managed at Gemalto SafeNet KeySecure.

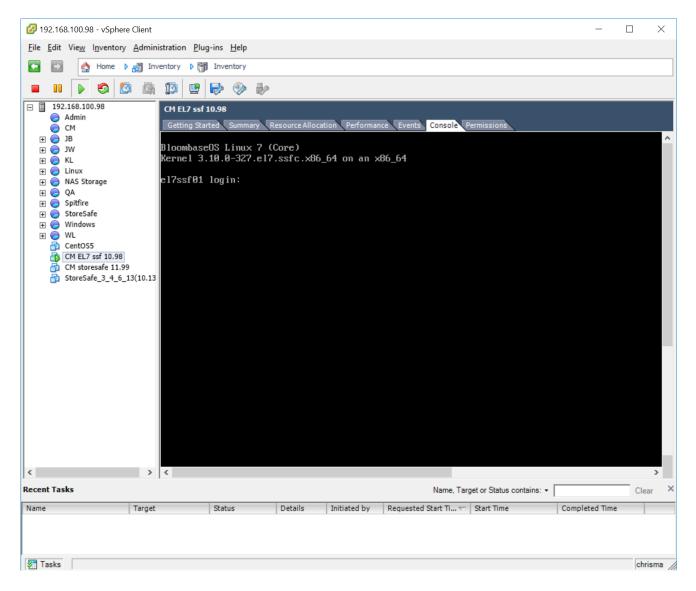

Bloombase StoreSafe software appliance is deployed as a virtual appliance (VA) on VMware ESXi.

#### Network Security, Trust and Authentication Configuration

In this interoperability test effort, Bloombase StoreSafe serves as the user of Gemalto SafeNet KeySecure for encryption key access to deliver data at-rest encryption services. Authentication of Bloombase StoreSafe to the Gemalto SafeNet KeySecure is done with signed certificates through SSL communications.

#### Gemalto SafeNet KeySecure and Bloombase KeyCastle Integration

Bloombase supports Gemalto SafeNet KeySecure out of the box due to the fact that both support OASIS Key Management Interoperability Protocol (KMIP).

X.509 key pair "CN=bloombaseca, OU=StoreSafe, O=Bloombase, L=Sunnyvale, ST=CA, C=US" is created, signed by the newly created local root CA in the Gemalto SafeNet KeySecure, and assigned as the authentication key pair for Bloombase StoreSafe.

To enable the built-in Bloombase KeyCastle to utilize keys managed in the network attached Gemalto SafeNet KeySecure, the KMIP service configuration at Bloombase web management console has to be set up. This is done by clicking "OASIS KMIP Key Manager" under "Key Management".

| 🏠 Main 🔶 Logout                                                                             | 🤤 Si   | upport 🔝 Abo | out 🤗 Help          |                            |     |              |      |
|---------------------------------------------------------------------------------------------|--------|--------------|---------------------|----------------------------|-----|--------------|------|
| <b>B</b> Bloombase                                                                          | Stor   | eSafe Sec    | urity Ser           | ver                        |     |              |      |
| Greeting<br>Host Name: storesafe01<br>User: admin<br>Datetime: 2016-05-12<br>01:32:40 +0200 |        | List KMI     | IIP Key<br>YKey Man | Manager<br><sup>ager</sup> |     |              |      |
|                                                                                             |        | 2            | Name                | Model                      |     | Host Address | Port |
| Menu Bar                                                                                    |        |              |                     |                            | Add |              |      |
| System                                                                                      | $\sim$ |              |                     |                            |     |              |      |
| Operation                                                                                   | $\sim$ |              |                     |                            |     |              |      |
| Network Security                                                                            | $\sim$ |              |                     |                            |     |              |      |
| High Availability                                                                           | $\sim$ |              |                     |                            |     |              |      |
| Administration                                                                              | $\sim$ |              |                     |                            |     |              |      |
| Key Management                                                                              | $\sim$ |              |                     |                            |     |              |      |
| Bloombase KeyCastle                                                                         |        |              |                     |                            |     |              |      |
| Hardware Security Module                                                                    |        |              |                     |                            |     |              |      |
| OASIS KMIP Key Manager                                                                      |        |              |                     |                            |     |              |      |
| Find Key Wrapper                                                                            |        |              |                     |                            |     |              |      |
| Create Key Wrapper                                                                          |        |              |                     |                            |     |              |      |
| StoreSafe Configurations                                                                    | $\sim$ |              |                     |                            |     |              |      |
| Storage                                                                                     | $\sim$ |              |                     |                            |     |              |      |
| Language<br>English V                                                                       |        |              |                     |                            |     |              |      |
| Copyright © 2016<br>Bloombase                                                               |        |              |                     |                            |     |              |      |

Input a name for the Gemalto SafeNet KeySecure, and select Model as 'SafeNet KeySecure'. Input also the host address and port to access the SafeNet KeySecure, and import the signed X.509 key pair as "Client Keystore", the certificate of the local root CA on Gemalto SafeNet KeySecure as "Trust Certificate".

| Modify KMT        | P Key Manager                                                                                                    |
|-------------------|----------------------------------------------------------------------------------------------------|
| -                 |                                                                                                    |
| Name              | keysecure01                                                                                                    |
| Model             | SafeNet KeySecure                                                                                                 |
| Host Address      | 192.168.10.50                                                                                                    |
| Port              | 9002                                                                                                    |
| Username          |                                                                                                    |
| Password          |                                                                                                    |
| Test Results :    | Success                                                                                                    |
|                   | Test Submit Refresh Delete Cancel                                                                                 |
| Client Keys       | tore                                                                                                    |
| Subject Name      | CN=StoreSafeCert<br>OU=StoreSafe<br>O=Bloombase<br>L=Sunnyvale<br>ST=CA<br>C=US                                   |
| Serial Number     | 562d                                                                                                    |
| Issuer Name       | EMAILADDRESS=admin@bloombase.com<br>CN=bloombaseca<br>OU=StoreSafe<br>O=Bloombase<br>L=Sunnyvale<br>ST=CA<br>C=US |
| Valid Start Date  | 2016-05-11                                                                                                    |
| Valid End Date    | 2026-05-09                                                                                                    |
| Client Keystore I | File Browse No file selected.                                                                                     |
| Pin               | Upload                                                                                                    |
|                   |                                                                                                    |
| Trust Certif      | icate                                                                                                    |
| Subject Name      | EMAILADDRESS=admin@bloombase.com<br>CN=bloombaseca<br>OU=StoreSafe<br>O=Bloombase<br>L=Sunnyvale<br>ST=CA<br>C=US |
| Serial Number     | 00                                                                                                    |
| Issuer Name       | EMAILADDRESS=admin@bloombase.com<br>CN=bloombaseca<br>OU=StoreSafe<br>O=Bloombase<br>L=Sunnyvale<br>ST=CA<br>C=US |
| Valid Start Date  | 2016-05-11                                                                                                    |
| Valid End Date    | 2026-05-10                                                                                                    |
|                   |                                                                                                    |

Click 'Submit' to commit the configuration. If the certificates are setup properly, "test results" of the KMIP Key Manager would return "Success".

| Lis  | t K | KMIP Key M    | lanager           |               |      |
|------|-----|---------------|-------------------|---------------|------|
| List | KN  | 4IP Key Manag | er                |               |      |
| 4    | 2   | Name          | Model             | Host Address  | Port |
|      | 1   | KeySecure01   | SafeNet KeySecure | 192.168.10.50 | 9002 |
|      |     |               | Add               |               |      |

#### **Encryption Key Provisioning**

Generate encryption key with name 'keyo1' in bundled Bloombase KeyCastle key life-cycle management tool.

First configure the key source of the wrapping key as "OASIS KMIP Key Manager" with Gemalto SafeNet KeySecure as the "Key Manager".

If the encryption key is present in the Gemalto SafeNet KeySecure, select it from the dropdown menu of "Object" and click "submit".

| Modify                | Key Source                        |
|-----------------------|-----------------------------------|
| Key Wrapp             | per Modify Key Source Permissions |
| Modify Key            | y Source                          |
| Type OASIS            | S KMIP Key Manager                |
|                       | IP Key Manager                    |
| Key Manager<br>Object | keysecure01 🗸                     |
| object                | Refresh<br>Submit Close           |

Otherwise, in order to generate the key in the attached Gemalto SafeNet KeySecure, leave the "Object" field as empty and turn to the "Key Wrapper" tab to input the name of the key and click 'Generate'.

| Modify Key           | Wrapper           |              |  |
|----------------------|-------------------|--------------|--|
| Key Wrapper          | Modify Key Source | Permissions  |  |
| Modify Key Wr        | apper             |              |  |
| Name                 | key01             |              |  |
| Туре                 | Symmetric         |              |  |
| Active               | $\checkmark$      |              |  |
| KMIP Key Manager     | keysecure01       |              |  |
| KMIP UUID            |                   |              |  |
| KMIP Key Name        |                   |              |  |
| Key Bit Length       | 256 🗸             |              |  |
| Owner                | admin             |              |  |
| Last Update Datetime | 2                 |              |  |
|                      |                   | Generate     |  |
|                      |                   | Submit Close |  |
|                      |                   |              |  |

The key is then generated in the attached Gemalto SafeNet KeySecure.

| Key Wrapper         | Modify Key Source  | Permissions     |              |                |
|---------------------|--------------------|-----------------|--------------|----------------|
| Modify Key Wr       | apper              |                 |              |                |
| lame                | key01              |                 |              |                |
| Туре                | Symmetric          |                 |              |                |
| Active              | $\checkmark$       |                 |              |                |
| MIP Key Manager     | keysecure01        |                 |              |                |
| KMIP UUID           | 487C7F77FD51FC2C79 | 91C911E6D960170 | 39A94EB007A0 | 92D9E640301826 |
| MIP Key Name        | key01              |                 |              |                |
| ey Bit Length       | 256                |                 |              |                |
| )wner               | admin              |                 |              |                |
| ast Update Datetime | 1                  |                 |              |                |
|                     |                    | Submit          | Close        |                |

Notice that only symmetric keys are generated and accessed through KMIP Key Managers.

### Backend Physical Storage Configuration

Physical storage namely 'shareo1' is configured to be secured by Bloombase StoreSafe using encryption.

| Physical Storage   | Permissions                          |
|--------------------|--------------------------------------|
| ysical Storage     | Configuration                        |
| me                 | share01                              |
| cription           |                                      |
| sical Storage Type | Remote •                             |
| pe                 | Common Internet File System (CIFS) 🔻 |
| st                 | 192.168.10.180                       |
| are Name           | share01                              |
| ad Size            |                                      |
| ite Size           |                                      |
| nchronous          |                                      |
| ount Hard          | 0                                    |
| er                 | Administrator                        |
| ssword             |                                      |
| tions              |                                      |
| vner               | admin                                |
| st Update Datetime | 2014-02-13 10:07:40 +0800            |

#### Secure Storage Configuration

Virtual storage namely 'shareo1' of type 'File' is created to virtualize physical storage 'shareo1' for application transparent encryption protection over network file protocols including CIFS and NFS.

| Modify Virtu          | al Storag     | е              |             |
|-----------------------|---------------|----------------|-------------|
| Virtual Storage       | Protection    | Access Control | Permissions |
| Modify Virtual St     | orage         |                |             |
| Name                  | share01       |                |             |
| Status                |               |                |             |
| Description           |               |                |             |
| Active                |               |                | 10          |
| Mode                  | File          |                |             |
| Owner                 | admin         |                |             |
| Last Update Datetime  | 2014-02-13 10 | 0:09:11 +0800  |             |
| Settings              |               |                |             |
| Offline Setting Disa  | bled <b>v</b> |                |             |
| Physical Storage      |               |                |             |
| Storage               | share01 Pr    | 3              |             |
| Description           |               |                |             |
| Physical Storage Type | Remote        |                |             |
|                       |               | Submit Delete  | Close       |

Protection type is specified as 'Privacy' and secure the backend EMC VNX storage using AES 256-bit encryption and encryption key 'keyo1' managed at Gemalto SafeNet KeySecure.

| Virtual Stora                         | ge Protection | Access Control Permissions |
|---------------------------------------|---------------|----------------------------|
| irtual Stora                          | ge Protection |                            |
| otection Type                         | Privacy       | ▼                          |
| ncryption <mark>K</mark>              | eys           |                            |
| P                                     | Key Name      | Last Update Datetime       |
| 1                                     | key01         | 2016-05-11 10:09:11 +0800  |
|                                       |               | Add Remove                 |
| <b>ryptographi</b><br>ipher Algorithm |               | Add Remove                 |
| ipher Algorithm                       |               | Add Remove                 |
|                                       | AES T         | Add Remove                 |

CIFS storage protocol relies mainly on user-password authentication for access control. In this test, the Bloombase StoreSafe secure storage resource 'shareo1' is provisioned for user 'usero1' with Microsoft Active Directory integration for user-password authentication and single sign-on.

|               |                  | Access Contro    | Permissions |                      |
|---------------|------------------|------------------|-------------|----------------------|
| er Access     | Control          |                  |             |                      |
| ult           | 🗐 Read 🔲 Wri     | te               |             |                      |
| er Repository | Microsoft Active | Directory (MSAD) | •           |                      |
| 名             | User             | Access Contr     | rol List    | Last Update Datetime |
| 1             | user01 🔹         | Read Write       | 2014-02     | 2-13 10:09:11 +0800  |

# Conclusion

Key management system

• Gemalto SafeNet KeySecure

passed all Bloombase interopLab's interoperability tests with Bloombase StoreSafe

| Bloombase Product   | Operating System                    | Hardware Security Module  |
|---------------------|-------------------------------------|---------------------------|
| Bloombase StoreSafe | Microsoft Windows Server            | Gemalto SafeNet KeySecure |
|                     | Red Hat Enterprise Linux (RHEL)     | Gemalto SafeNet KeySecure |
|                     | SUSE Linux Enterprise Server (SLES) | Gemalto SafeNet KeySecure |
|                     | Oracle Solaris                      | Gemalto SafeNet KeySecure |
|                     | IBM AIX                             | Gemalto SafeNet KeySecure |
|                     | HP-UX                               | Gemalto SafeNet KeySecure |

# Disclaimer

The tests described in this paper were conducted in the Bloombase InteropLab. Bloombase has not tested this configuration with all the combinations of hardware and software options available. There may be significant differences in your configuration that will change the procedures necessary to accomplish the objectives outlined in this paper. If you find that any of these procedures do not work in your environment, please contact us immediately.

# **Technical Reference**

1. Bloombase StoreSafe Technical Specifications, <a href="http://www.bloombase.com/content/8936QA88">http://www.bloombase.com/content/8936QA88</a>

- 2. Bloombase StoreSafe Hardware Compatibility Matrix, <a href="http://www.bloombase.com/content/e8Gzz281">http://www.bloombase.com/content/e8Gzz281</a>
- 3. Gemalto SafeNet KeySecure, <u>http://www.safenet-inc.com/data-encryption/enterprise-key-management/key-secure/</u>